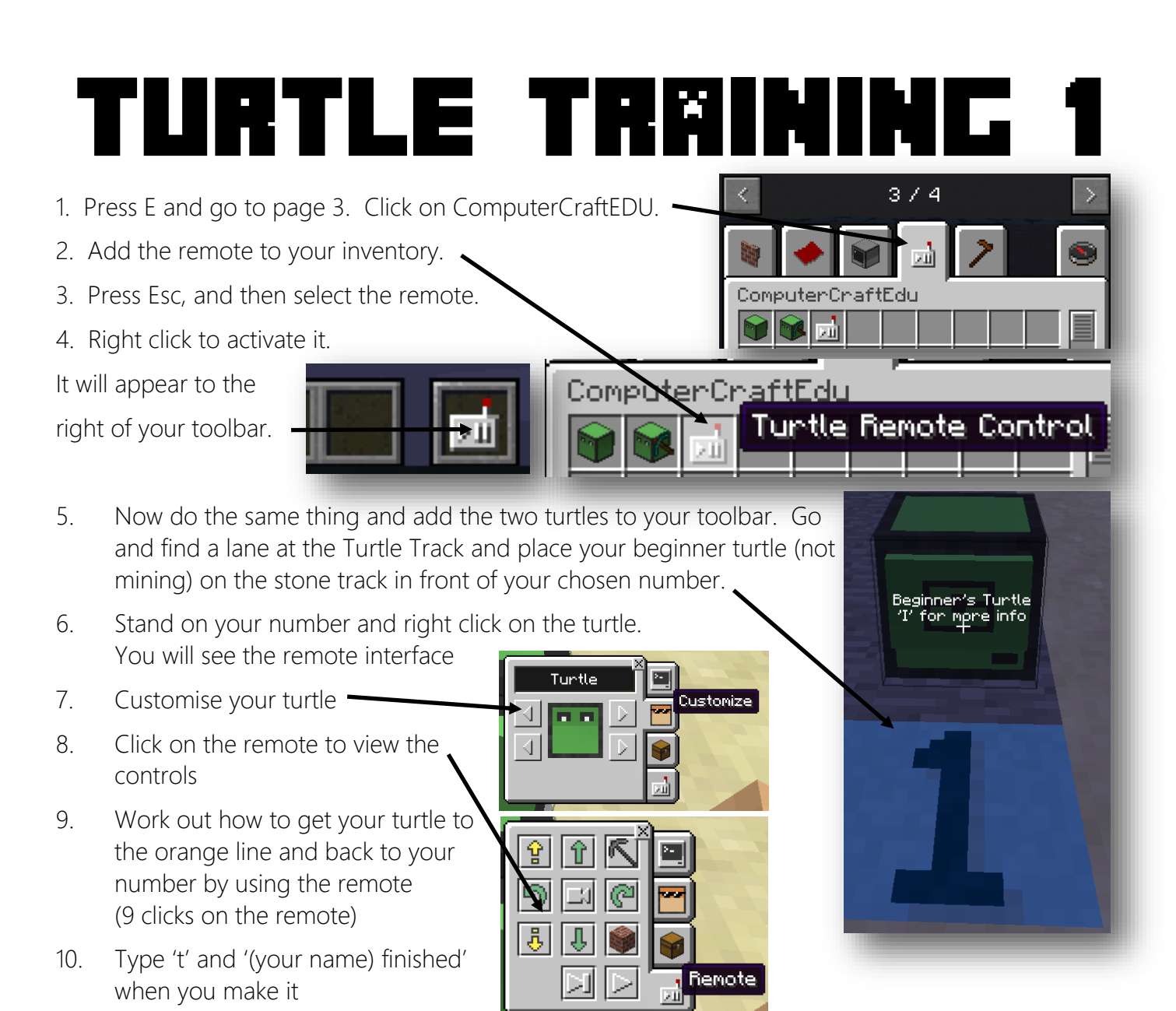

#### **Challenge**

You need to use the remote to control the turtle from the starting number block all the way to the purple finishing line. You need to go over and under blocks to get there. You will be allowed to fly to get in a good position to fly. Write your movements in the table below.

Hint - to escape from the remote to move around, press 'Esc'.

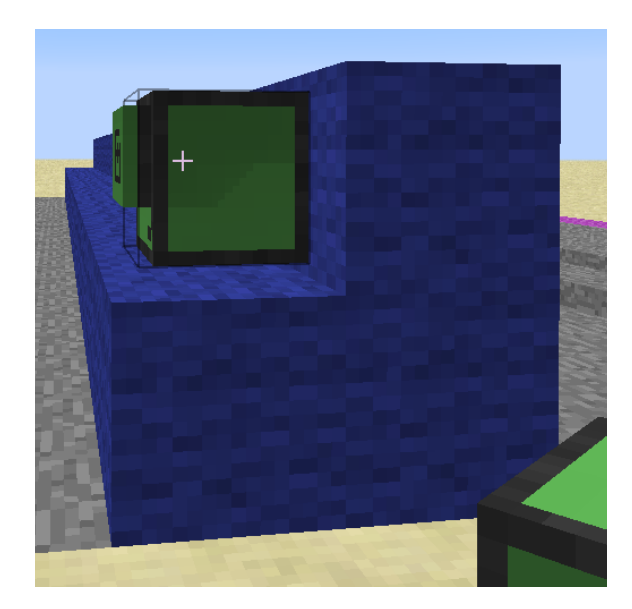

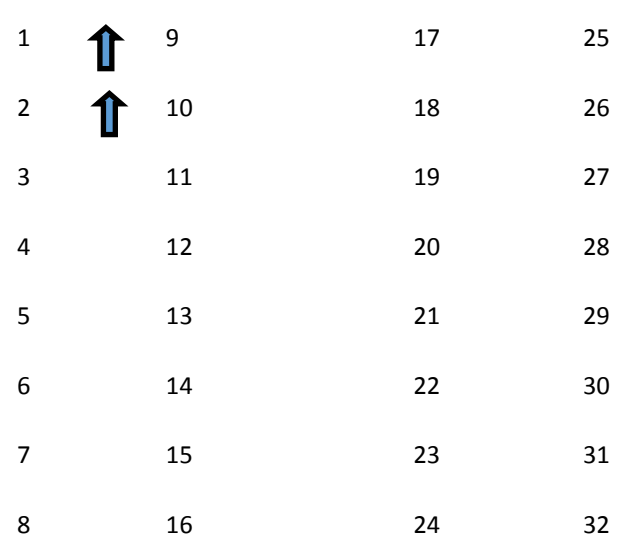

## Turtle Training 2

- 1. Destroy the turtle on the purple line
- 2. Go back to the starting blocks and place another beginner turtle on your block
- 3. This time we will write a code to make the turtle get to the end
- 4. Right click on your turtle to get the remote
- 5. Choose 'Program'
- 6. Name the program 'Turtle Track'

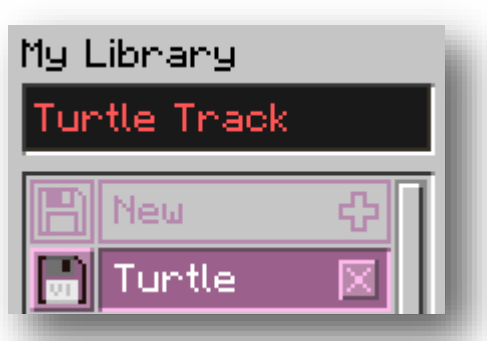

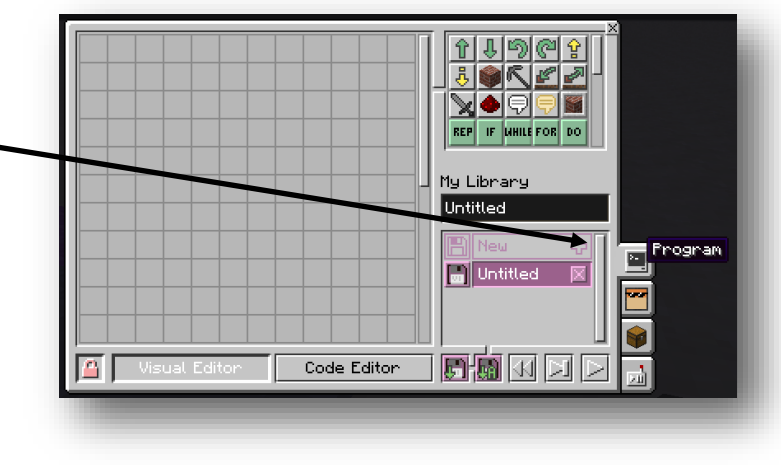

7. Look at your list of commands on the previous page. Click in the coding area to add the same commands. When you are ready to test your program, click on 'Run'

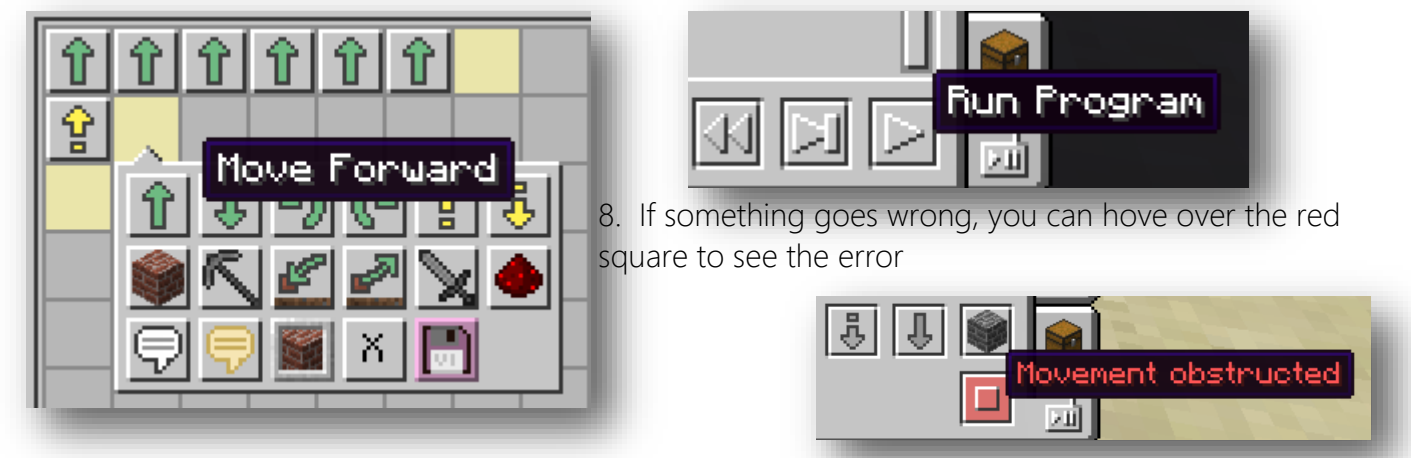

9. You can use the other buttons to reset and test to find the error

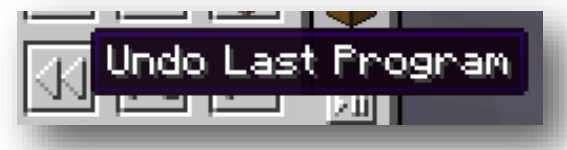

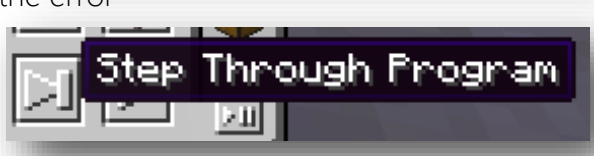

#### **Challenge**

On the remote, click on Program and Code Editor.

Find your own space and experiment with using code to control turtles.

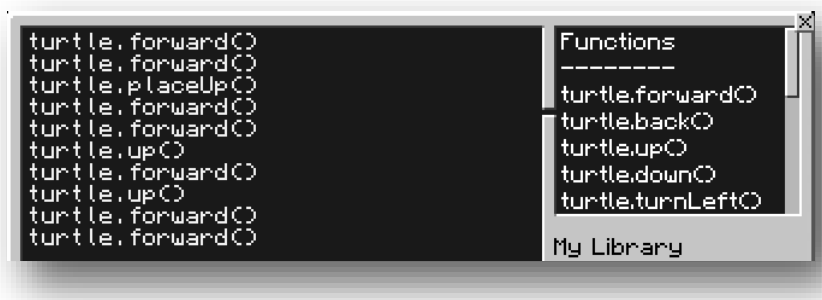

# Turtle Training 3

- 1. Climb the ladder up the grass block
- 2. Take a position behind a blue or sandstone block
- 3. Place a mining turtle on your block
- 4. This time we will write a code to make the turtle build a bridge to the other block
- 5. Firstly, you need to load the turtle with blocks. Press 'e' and choose the block you want to use
- 6. Hold down 'shift' and click on the block. Drag it to your toolbar
- 7. Right click on your turtle and choose 'Inventory'
- 8. Drag the block to the first space
- 9. Click 'Program', 'New' and name this program 'Bridge'
- 10. Click in the first program square and choose

'Repeat'

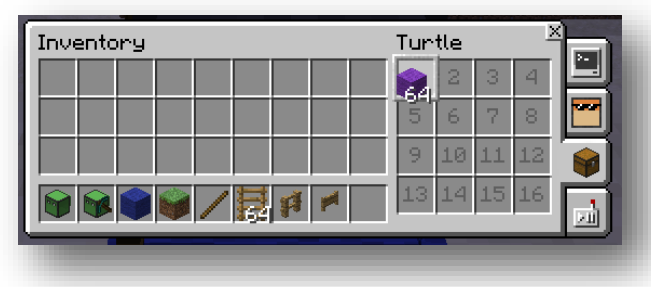

**REP** 

 $\mathbf{1}$ 

100

11. Then, guess the distance to the other side. Add that number

next to repeat

12.There are 3 more blocks to add

Repeat 13. Play the program and keep

testing until you get it right

14.Type 't' and enter

15.Type 'Finished!' when do

**Show Normal Vision** 

### **Challenge**

FOR

Χ

The turtles can also mine underground. Place a turtle in the trench near the bedrock section.  $\boxed{\mathbf{r}}$   $\boxed{\mathbf{r}}$   $\boxed{\mathbf{r}}$ 

Choose the turtle vision view and collect 10 gold ore block and 10 diamonds. Then, retrace your steps to get back to the trench.

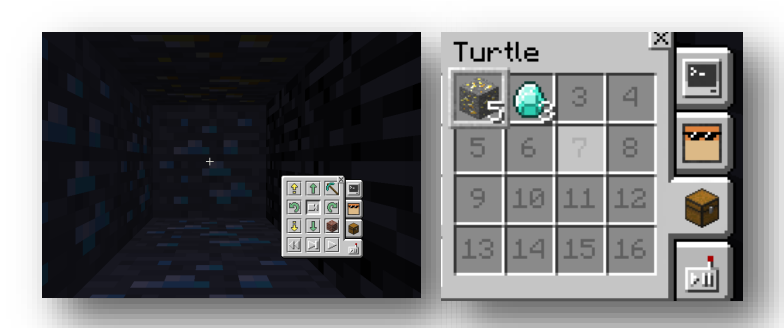

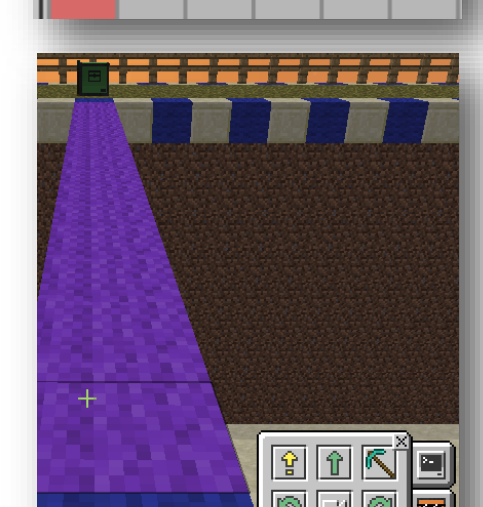

0K

Remember to 'Undo' if you want to start again. You can also type 'm' to teleport to

the surface or respawn.

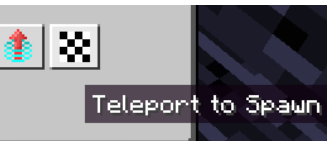